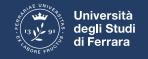

## ENTER IN CLASSROOM

• Enter your email account @edu.unife.it

• Select google app...just click as shown in the picture

• Then select the voice classroom at the end of the list

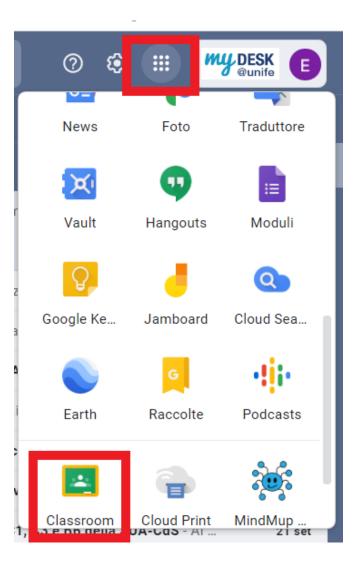

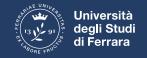

## Once inside CLASSROOM

• Select +

• Select iscriviti ad un corso

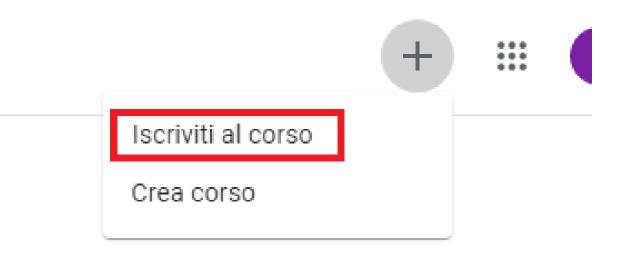

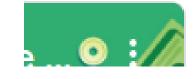

• Insert the code of the course

## And now...good work!